POUR COMMANDER SUR NOTRE SITE [: http://www.rdc.hachette-pacifique.pf/](http://www.rdc.hachette-pacifique.pf/)

## **1ER : CONNEXION**

Cliquez sur **« ESPACE CLIENT** » pour pouvoir créer son compte client.

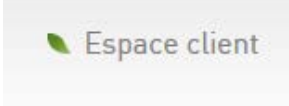

#### La page ci-dessous apparaîtra :

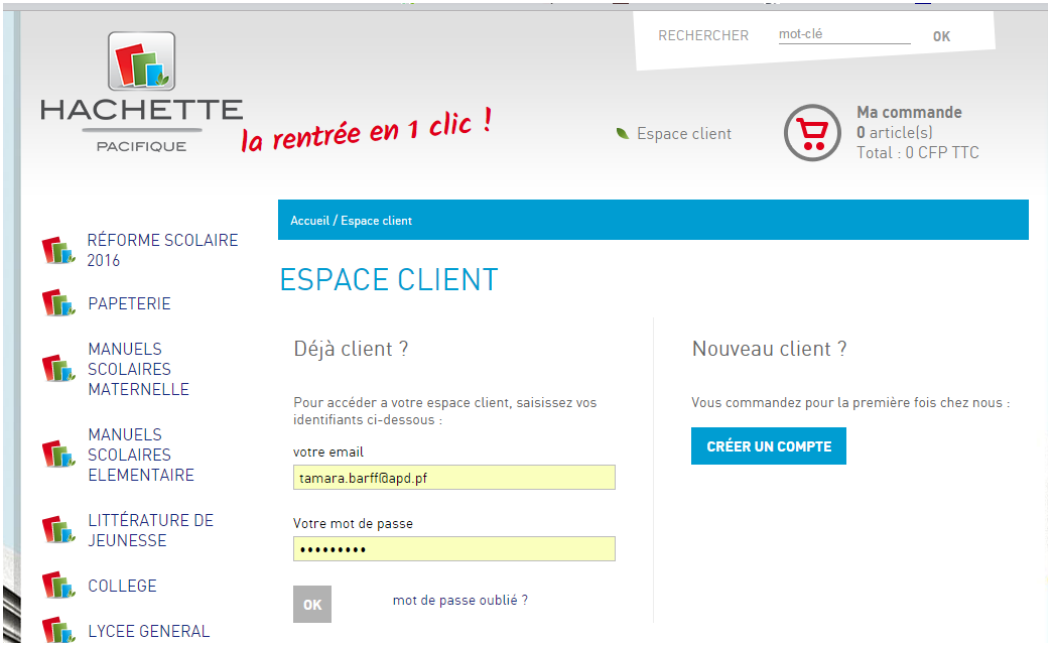

- $\triangleright$  Si vous êtes déjà client = rentrez vos identifiants
- $\triangleright$  Si vous êtes nouveau client = cliquez sur CREER UN COMPTE

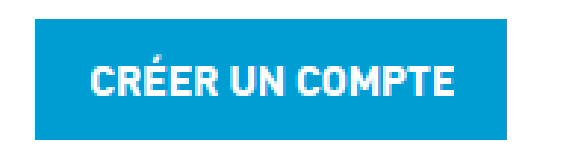

Si vous êtes déjà client, la page ci-dessous s'affichera :

### **ESPACE CLIENT**

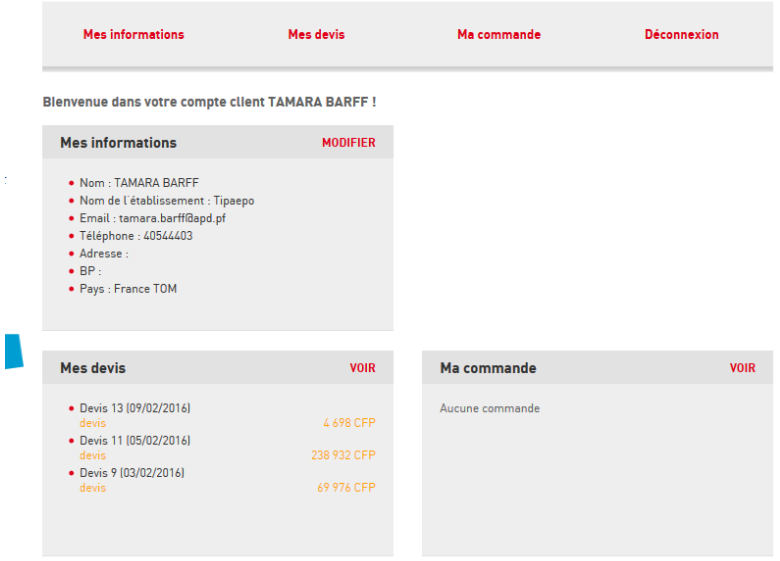

A ce niveau-là, vous êtes connectés.

 Si vous êtes nouveau client après avoir cliqué sur « créer un compte » la page cidessous apparaîtra :

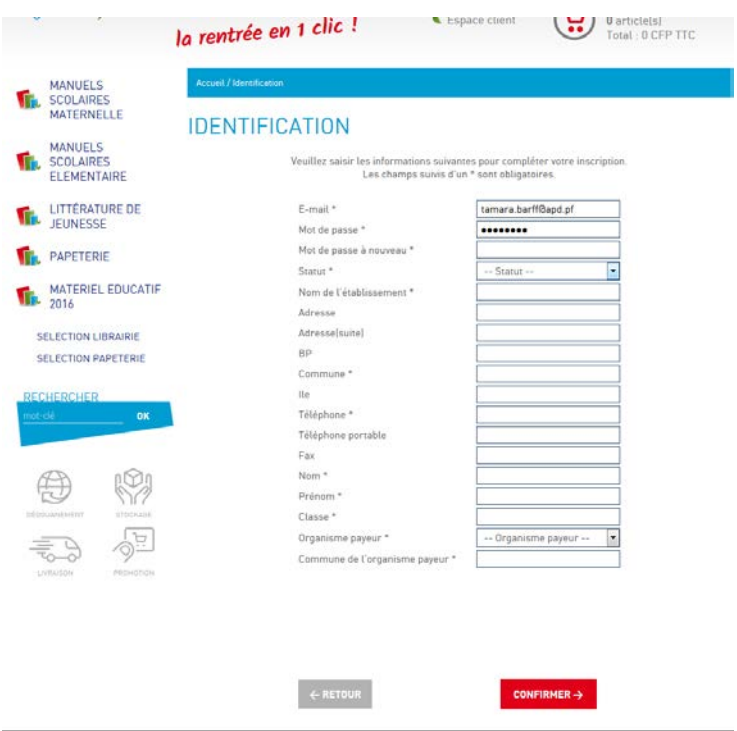

Bien renseigner les champs ! Important pour la transmission des devis après votre commande !!

Maintenant vous êtes connectés vous pouvez sélectionner vos articles.

## **2ème : SELECTION ARTICLES**

Rendez-vous dans les rubriques pour sélectionner les articles que vous souhaitez :

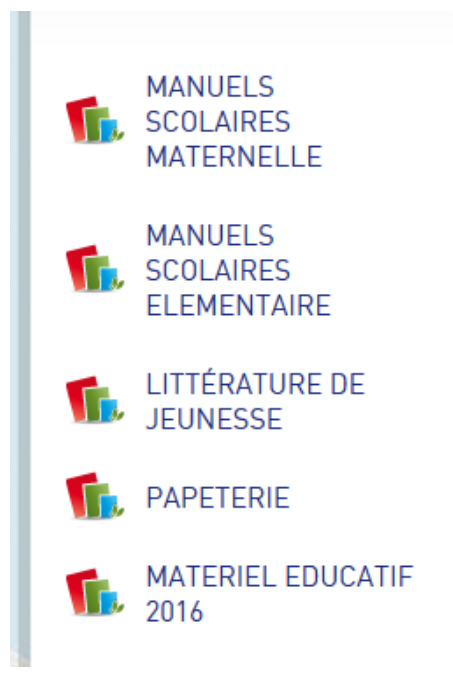

- Vous pouvez sélectionner vos articles quelques soit les catégories.
- Lorsque vous validez une commande = **RIEN N'EST DEFINITIF**, nous recevons simplement votre fichier de commande que nous transformons en DEVIS. Celui-ci vous sera renvoyé ! Si vous avez sélectionné des livres et de la papeterie, nous vous renverrons des devis distinctifs pour chaque catégorie.

A partir du devis que vous recevrez de notre part,

 $\checkmark$  Si il y a des modifications / rajout il faudra contacter notre service scolaire : *(car il est impossible de modifier sur le site une commande validé !!)*

Corinne : 87.72.26.41 (Responsable)

Maina : 87.78.17.93 (Assistante commerciale département scolaire)

 Pour vous aider dans votre SELECTION ARTICLE le bouton « RECHERCHE » vous sera très utile, surtout si vous avez en votre possession notre catalogue. Si un article vous intéresse, il vous suffit de TAPER le code, ou un mot clé dans la barre de « RECHERCHE » pour que le site vous l'affiche.

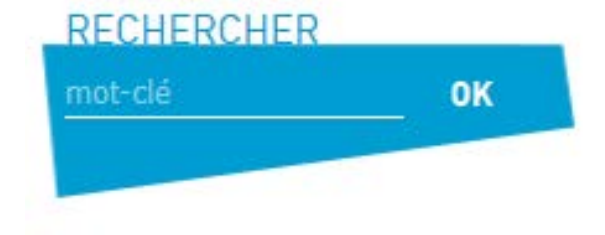

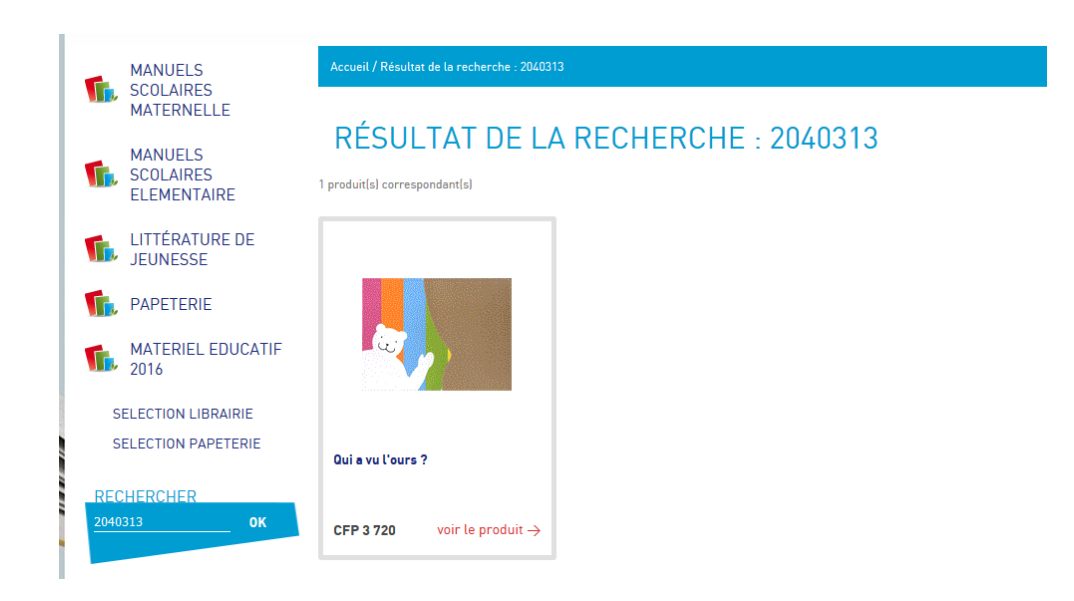

 $\checkmark$  Si le devis que vous recevrez sous 48H par mail vous convient, c'est CELUI-LA qu'il faudra transmettre à votre MAIRIE !

Votre Mairie établira votre BON DE COMMANDE et le VALIDERA

Une fois celui-ci reçu nous PASSONS COMMANDE AUPRES DE NOS FOURNISSEURS.

# **N'HESITEZ PAS A NOUS CONTACTER AU 40.46.17.17 / 40.46.17.03/ 40.46.17.12/ 40.46.17.24**

**(Précisez bien que c'est pour le site internet)**

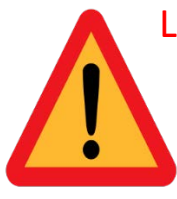

Le contenu de votre panier est enregistré sous forme de « cookie » par votre site internet. Il est donc important que vous les acceptiez afin de garder en mémoire votre sélection d'article.

Cependant pour éviter tout problème éventuel nous vous conseillons :

- De faire votre sélection produit d'une traite, ne pas être interrompu entre temps.
- De valider votre commande TOUT DE SUITE car si les cookies disparaissent, vous perdrez votre sélection d'article et serez donc obligé de tout recommencer.

#### *Remarque importante :*

*Attention aux communes liées par « appel d'offres » avec Hachette pacifique. Les tarifs en papeterie sont différents des tarifs RDC affichés sur le site.*